# **MOBILE: CARE PLAN 2.0**

# **VIEWING CLIENT CARE PLANS ON MOBILE**

**NOTE: only the client's active care plan will appear in this tab.**

#### **CARE PLAN 1 .0 CARE PLAN 2.0**

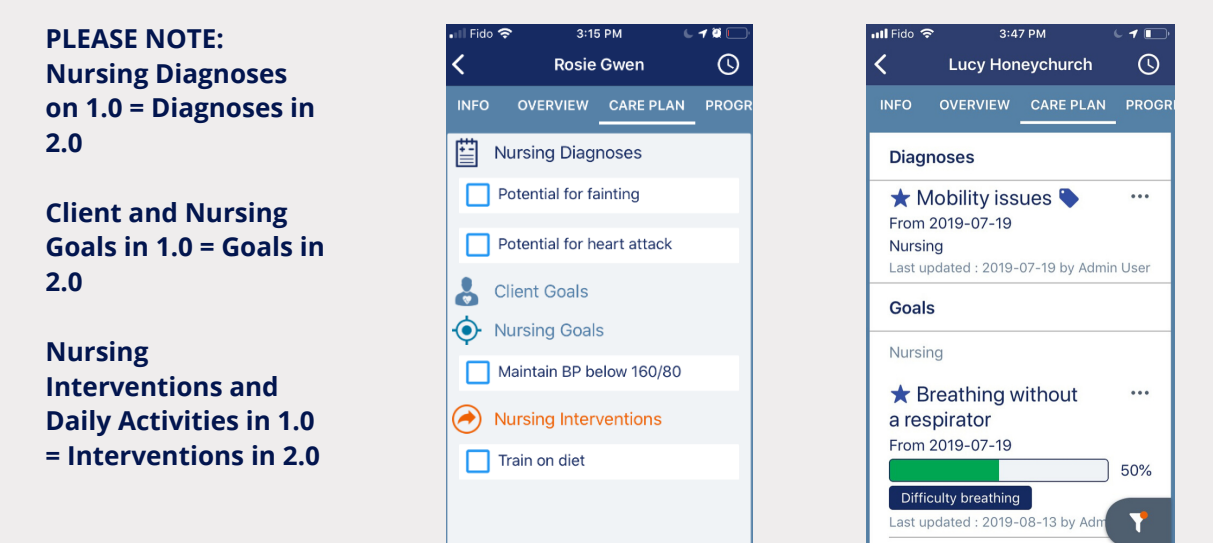

# **ARCHIVING OR COMPLETING A GOAL ON MOBILE**

**NOTE: the same permissions as before control your ability to view the care plan and resolve/complete and archive care plan items.**

Walking 100m without

.<br>Il Fido 3:47 PM  $3:43$  PM  $\overline{\langle}$  $\odot$ Ż  $\odot$ Lucy Honeychurch Lucy Honeychurch **INFO** OVERVIEW CARE PLAN PROGE OVERVIEW CARE PLAN **Diagnoses Diagnoses** Mobility issues  $\ddotsc$ **\*** Mobility issues  $\ddotsc$ From 2019-07-19 From 2019-07-19 Nursing Nursing Last updated : 2019-07-19 by Admin User  $019 - 07 - 19$  by  $\ell$ Goals Resolve Nursing Archive ★ Breathing without **View Tags** a respirator From 2019-07-19 Filter Difficulty breathing Ŧ ast updated: 2019-08-13 by Ac Cancel Walking 100m without

## **CARE PLAN 2.0**

**Tap the three dots next to the item you wish to archive or complete.**

> **Select the action you wish to perform.**

# **MOBILE: CARE PLAN 2.0**

# **COMPLETING, ADDING, AND EDITING SERVICE TASKS ON MOBILE**

**NOTE: you must be clocked in to complete or comment on service tasks.**

### **CARE PLAN 1 .0 CARE PLAN 2.0**

# 11:31 AM  $\Omega$

#### **iOS** 11:01 AM **Lucy Honeychurch**

### **CARE PLAN 2.0 ANDROID**

 $Q =$ 

 $\sqrt{2 * x}$  93% 1:00 a.m.

**PLEASE NOTE: Service Reports (Forms in 2.0) and Daily Activities (Interventions in 2.0) live on one continuous page in 2.0.**

**To fill out a form, tap the form name.**

**For goals and interventions, tap the circle or box next to the goal or intervention you wish to update or mark as complete.**

**To add a comment, tap the comment icon.**

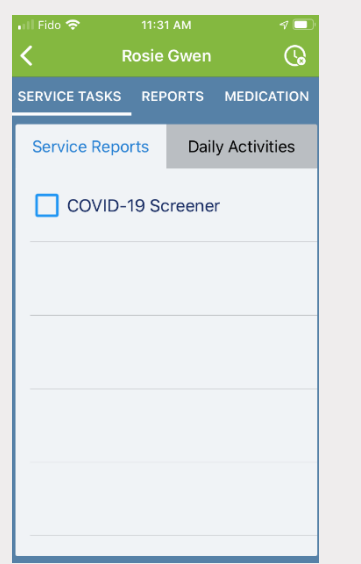

 $\mathbb{Q}$ SERVICE TASKS FORM HISTORY **MEDICAT**  $\boxed{0/2}$ Forms O Intake Assessment Not submitted yet O Cognitive Assessment Not submitted yet **Interventions**  $0/6$ Dietary/Nutrition  $O$  Breakfast prep  $*$  $\circ$  $Q/1$  today Household Management

Lucy Honeychurch .<br>TES FORM 1 SERVICE TASKS FORM HISTORY **ED** Client Tasks  $\bullet$ Forms  $\overline{0/2}$ □ Cognitive Assessment Not submitted yet Intake Assessment Not submitted vet Interventions  $3/6$ Dietary/Nutrition  $\Box$  $\blacktriangleright$  Breakfast prep \* **17** today  $\triangleleft$  $\circ$ 

**Add additional forms and interventions to the service tasks list by selecting the blue + button in the bottom right corner.**